修正ファイル(クライアントシステム)のセットアップ手順書

クライアント側のシステムをインストールした全てのパソコンについて、以下の手順にて 修正ファイルをセットアップしてください。

【注意】Windows7環境で適用する場合は、ダブルクリックではなく右クリックメニューの 「管理者として実行」にて実行してください。

(1)ダウンロードしたファイルを実行すると以下の画面になります。

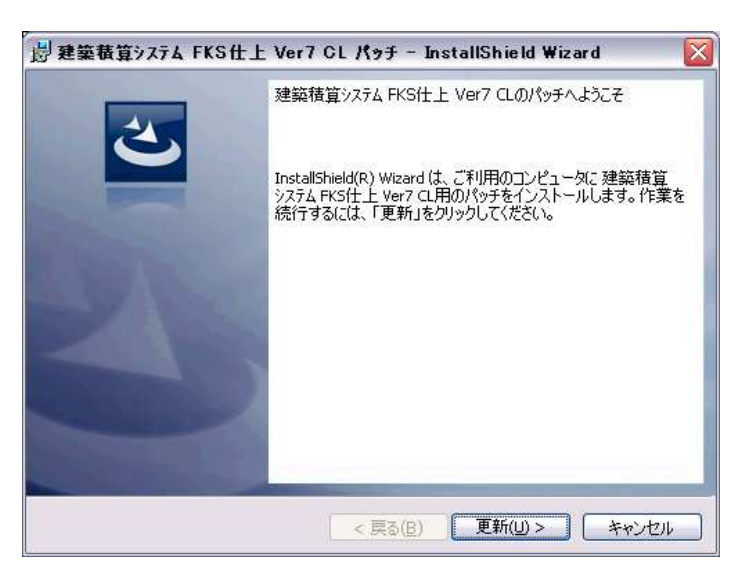

更新 をクリックします。 システムが実行中の場合は終了してから操作してください。

(2)セットアップが開始されます。 インストールが自動で行われ、終了メッセージが表示されます。

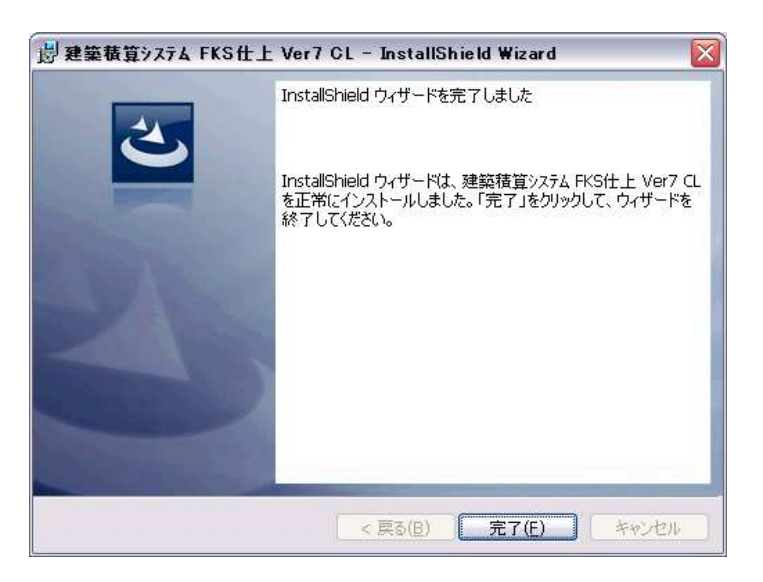

## FKS/FN7 CL ソフトウェア修正情報

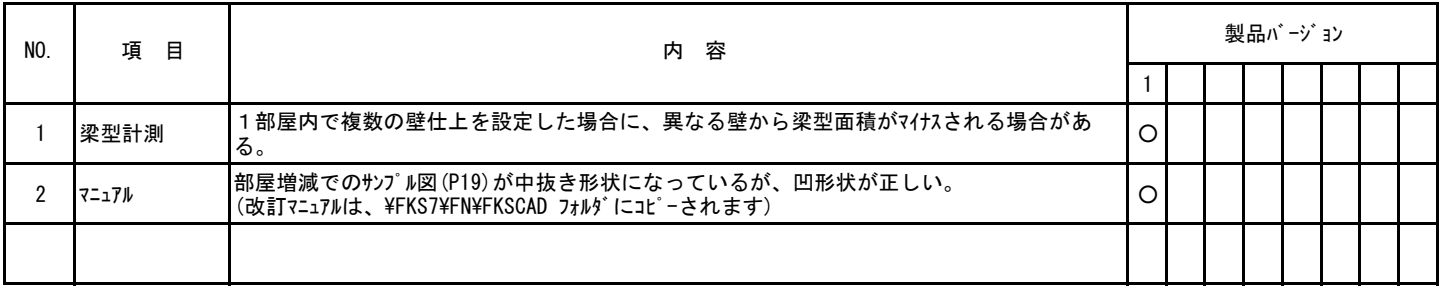